## **YOU-RISTA**

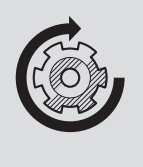

Auf Werkseinstellungen zurücksetzen

## Qbo

**Du brauchst:**

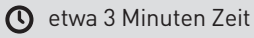

## **AUF WERKSEINSTELLUNGEN ZURÜCKSETZEN**

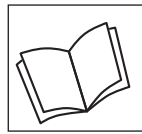

Lies zuerst die Sicherheitshinweise und benutze den Artikel nur wie in dieser Anleitung beschrieben, damit es nicht versehentlich zu Verletzungen oder Schäden kommt.

## **Warum muss ich die Maschine auf Werkseinstellungen zurücksetzen?**

Bei fehlerhaften Anzeigen im Display oder wenn die YOU-RISTA nicht korrekt funktioniert, muss die Maschine auf Werkseinstellungen zurückgesetzt werden.

**ACHTUNG!** Du löscht alle von dir an der Maschine vorgenommenen Einstellungen und Daten, wie deine auf der Maschine gespeicherten Getränke und WLAN-Informationen.

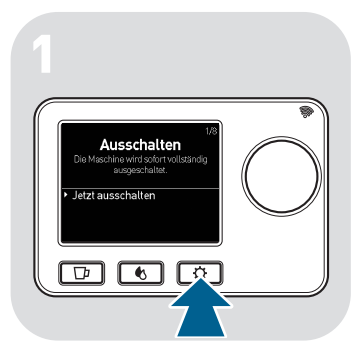

D Drück<u>e die</u> Einstellungsmenü-Taste  $\boxed{\circ}$ .

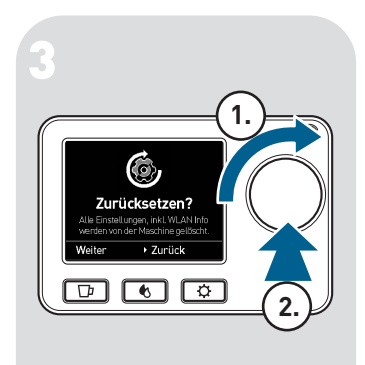

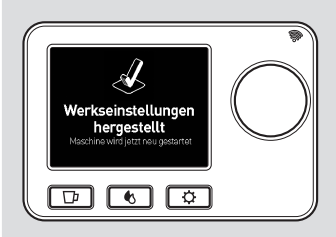

Drücke auf den Drehknopf m (2.), um die Auswahl zu bestätigen. Die Einstellungsmenü-

Taste  $\boxed{\circ}$  blinkt. Im Display erscheint "Werkseinstellungen werden wieder hergestellt".

Wenn im Display "Werkseinstellungen hergestellt" angezeigt wird, wird die Maschine kurz darauf neu gestartet. Erst nach dem Neustart ist die Maschine vollständig zurückgesetzt. Die zuletzt installierte Firmware-Version ist wiederhergestellt. Die Erstinbetriebnahme (Spracheinstellung etc.) startet automatisch (siehe Anleitung "Inbetriebnahme").

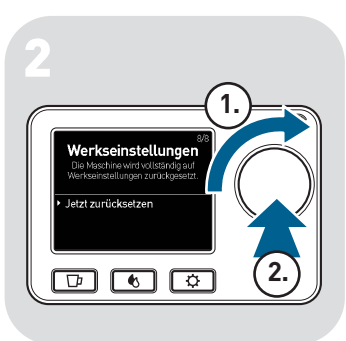

- Wähle den Menüpunkt m **Werkseinstellungen** (1.).
- Drücke auf den Drehknopf m (2.), um **Jetzt zurücksetzen** zu bestätigen.